### **УДК 004.4: 336.717.3**

### **Вардомацкая Е.Ю.,**

ст. преподаватель кафедры

«Математика и информационные технологии»

Учреждение образования

«Витебский государственный технологический университет»,

г. Витебск, Республика Беларусь

# **ИНСТРУМЕНТАРИЙ АВТОМАТИЗАЦИИ СМЕТНЫХ РАСЧЕТОВ**

#### **Аннотация**

В статье рассмотрены возможности языка программирования Windows Forms С++ и языка макропрограммирования VBA на примере программного приложения «Строительный калькулятор», служащего для автоматизации сметных расчетов при проектировании жилых и административных зданий.

## **Ключевые слова**

Алгоритм, программные средства, автоматизация, калькулятор, методы программирования, язык макропрограммирования VBA, среда программирования «Visual Studio 2013», язык программирования Windows Forms С++.

В соответствии с Указом Президента Республики Беларусь от 25 февраля 2020 года № 70 «О развитии агропромышленного комплекса Витебской области» [1], молодым специалистам, получившим образование на дневной форме обучения за счет государственных средств, а также на условиях целевой подготовки, предоставляются определенные меры социальной поддержки, ключевую роль среди которых является обеспеченность жильем и возможность строительства личного жилья на условиях льготного кредитования. Эти меры направлены на привлечение и закрепление в хозяйствах и организациях

агропромышленного комплекса квалифицированных сотрудников.

Цель настоящей работы – создать простое и удобное в работе программное приложение «Строительный калькулятор», с помощью которого можно автоматизировать расчет предварительной сметы расходов при проектировании жилых (и административных) зданий. Приложение должно предоставлять пользователю следующие возможности [2]:

- выбор объекта расчета (вид здания);
- внесение исходных данных параметров объекта;
- выбор вида строительного материала или комплектующих;
- расчет расхода строительных материалов выбранного вида;
- расчет стоимости строительных материалов;

Цифровая экономика расширяет возможность применения современных информационно-компьютерных технологий для автоматизации техникоэкономических расчетов и анализа эффективности использования программных продуктов. Это позволяет облегчить и ускорить процесс расчета нужных показателей, а также визуализировать результаты анализа. В этих целях могут использоваться следующие инструментарии:

языки программирования высокого уровня (Delphi.  $C++$ .  $C#$ );

инструментальные среды («Visual Studio» );

 библиотеки расширений специализированных математических пакетов (Maple, Mathematica, Mathcad, Matlab и др.);

универсальные электронные таблицы (MS Excel);

 специализированные сметные программы («АО», «ABC», «АРОС», «Багира», «Барс +», «WinABepc», «WinCMeTa», «Wizard», «Гектор: Сметчикстроитель», «Гранд Смета», «Estimate», «Смета+», "ТурбоСметчик" и др).

Несмотря на то, что эти программы отличаются как функциональными возможностями, так и легкостью в освоении, удобством в работе, ценой и качеством сопровождения, даже профессиональному сметчику, бывает трудно в них разобраться и выбрать наиболее подходящую по возможностям, цене,

условиям поставки и другим параметрам. Поэтому основными критериями выбора инструментария для исследования являются: возможность создания доступного непрофессионалу универсального автоматизированного программного приложения с графическим интерфейсом для расчетов по заданным алгоритмам. Анализ программных комплексов по этим критериям показал, что для разработки автоматизированного приложения «Строительный калькулятор» может использоваться как табличный процессор MS Excel, входящий в семейство MS Office (технологии макропрограммирования), так и среда программирования Visual Studio.

Проектирование программного приложения «Строительный калькулятор» выполнялась в несколько этапов [3].

*Этап 1.* Разработка алгоритма и схемы работы приложения.

Алгоритм работы приложения представляет собой разветвляющуюся структуру, каждая ветвь которой реализует расчет определенного показателя строительного проекта. Схема алгоритма работы приложения представлена на рисунке 1.

*Этап 2.* Анализ программных продуктов для создания программных приложений.

Поскольку приложение должно быть простым и удобным в работе, обеспечивать графический интерфейс пользователя, позволяющий наглядно представлять рассматриваемые варианты строительных материалов, для разработки интерфейса программного продукта использовалась среда программирования «Visual Studio 2013» и язык программирования Windows Forms С++, поддерживающие методы визуального программирования. Для реализации вычислений элементов сметы использованы конструкции языка С++, и язык макропрограммирования VBA.

*Этап 3.* Разработка главной формы приложения.

В соответствии с алгоритмом работы после запуска приложения появляется главная форма с графическим интерфейсом (рисунок 1). На этой форме можно

выбрать направление расчета: компонент дома, необходимые строительные материалы, вид кровли. Для этого следует выделить указателем мыши соответствующий рисунок, являющийся кнопкой, и, как следствие, перейти на соответствующее окно-форму для расчета количества и стоимости требуемых материалов. Для реализации таких переходов составлены соответствующие процедуры на языке С++.

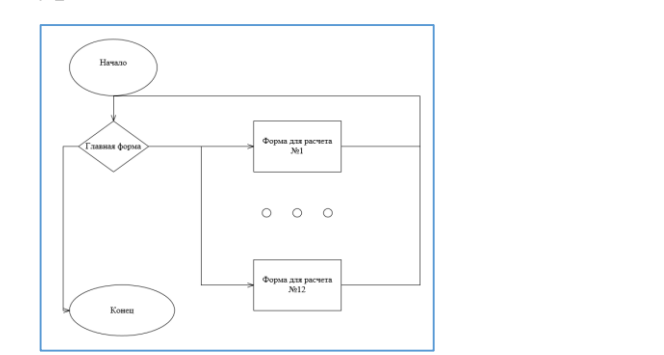

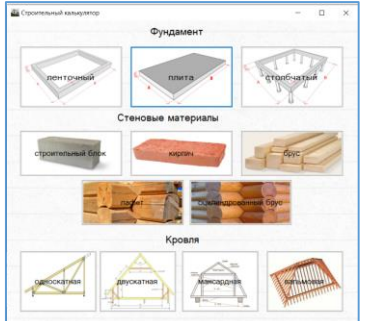

Рисунок 1 – Схема алгоритма и главная форма приложения

*Этап 4.* Разработка форм для расчета расхода и стоимости строительных материалов (рисунок 2).

Форма 1 – расчет стоимости фундамента в зависимости от его формы, размеров и стоимости бетона.

Форма 2 - расчет необходимого количества и стоимости стеновых материалов (кирпич, брус, лафет).

Форма 3 – расчет необходимого количества и стоимости кровельных материалов с возможностью выбора вида кровли.

| <b>Да</b> односкатная крыша |        | $\Box$<br>$\sim$         | $\times$                      |               |                  |                                                                 |                                                                     |                       |                    |
|-----------------------------|--------|--------------------------|-------------------------------|---------------|------------------|-----------------------------------------------------------------|---------------------------------------------------------------------|-----------------------|--------------------|
| ширина основания            | метров | 8 <sup>th</sup>          | <u>да</u> ленточный фундамент |               | $\Box$<br>$\sim$ | $\times$<br><b>ДА</b> строительный блок                         |                                                                     | $\sim$                | $\sim$<br>$\times$ |
| длина основания             | метров | $\sqrt{1 + \frac{1}{2}}$ | <b>UNIONAL RENTAL</b>         | метров        |                  |                                                                 | <b>METOOS</b><br>цанскими смона                                     | AABTQOB               |                    |
| высота подъема              | метров | рассчит                  | <b>JUNIOR NOVETAR</b>         | <b>MOTOR</b>  | 5 <sup>0</sup>   | длина блока<br>ширина блока                                     | serpos<br><b>BUILDETS OFFICE</b>                                    | seargices             |                    |
| длина свеса                 | метров | <b>ОЧИСТИ1</b>           | <b>BANDOTIS NEWTAIL</b>       | <b>METODE</b> |                  | толщина стен (царина блока)<br>общая длина всех стен (периметр) | <b>MOTOOS</b><br>KORPHOTEO OKON<br><b>METOOR</b><br>цанринка демом- | urrys:<br>sergoe      |                    |
|                             |        |                          | толщина ленты                 | <b>MeTOOB</b> | рассчитать       | BUILDING CTEH                                                   | высота двери<br>sergion                                             | $n$ and $n$<br>serve. |                    |
|                             |        |                          |                               |               | <b>ОЧИСТИТЬ</b>  | 50<br><b>DOCCARSTOTIS</b><br><b>ONNCTHTL</b>                    | ноличество дверей.                                                  |                       |                    |

Рисунок 2 – Формы для расчета расхода и стоимости материалов

Расчет каждого из показателей базируется на известных математических

формулах, реализованных в соответствующих программных модуляхподпрограммах, написанных на языке С++. Для удобства реализации и масштабирования эти модули объединены в единую программную структуру. Фрагмент подпрограммы для расчета расхода материалов при проектировании, например, односкатной крыши приведен ниже.

if  $(a \le 0 \parallel b \le 0 \parallel c \le 0 \parallel d \le 0)$ { listBox1->Items->Add("Ошибка ввода");} else{ Ds = sqrt(pow(a, 2) + pow(b, 2)); //длина ската  $S = c^{*}(Ds + d);$  // площадь крыши  $Ks = b / 0.7$ ; //количество стропил  $Sr = (0.1 + 0.9) *d$ ;//  $K = S / Sr$ ; //ряды на обрешетку  $\text{Ss} = (0.1 + 0.9) * 6;$  //площадь обрешетки с шириной доски

100 мм и шагом 90 сm и длинной доски 6 м

 $Kr = S / Ss$ ; //количество досок на обрешетку

if (Ds $\le$ =0  $\parallel$  S $\le$ =0  $\parallel$  Ks $\le$ =0  $\parallel$  Ss $\le$ =0  $\parallel$  Kr $\le$ =0, K $\le$ =0)

{listBox1->Items->Add("Проверьте правильность данных");}

else

```
{listBox1->Items->Add("Площадь крыши "+Convert::ToString(S) + " м2");
```
listBox1->Items->Add("Количество стропил " + Convert:

:ToString(round(Ks)));

```
listBox1->Items->Add("Используется доска шириной 100 мм и длинной 6 м");
```
listBox1->Items->Add("Шаг обрешетки 90 см");

listBox1->Items->Add("Количество рядов на обрешетку " +

Convert::ToString(round(K)));

```
listBox1->Items->Add("Количество досок на обрешетку " +
```
 $Convert::ToString(round(Kr))$ ; } }

Таким образом, пользователю остается только ввести исходные данные – предполагаемые параметры объекта, и нажать кнопку «Рассчитать» (рис. 2). Эта кнопка активизирует выполнение соответствующего программного модуля, результат работы которого можно увидеть в окне вывода. При необходимости расчеты можно повторить, меняя исходные данные. Для этого используется кнопка «Очистить» (рис. 2).

Разработанное приложение является простым и удобным в работе, обладает дружественным интерфейсом, работа с ним не требует специальных навыков программирования. Его универсальность заключается в возможности первичной оценки расхода и стоимости различных комбинаций строительных материалов при проектировании жилых и административных зданий. Потенциальный претендент на строительство собственного дома, в том числе и молодой специалист, прежде чем обращаться в строительную организацию, с помощью этого приложения может принять для себя определенные решения. В то же время такой строительный калькулятор может быть в определенной степени, востребован и в компаниях-застройщиках. Однако, стоит заметить, что любые программные продукты-калькуляторы все же не являются профессиональными расчетными средствами и выполняемые с их помощью расчеты могут иметь некоторые неточности.

### **Список использованной литературы:**

1 Указ № 70 [«О развитии агропромышленного комплекса Витебской области»](http://pravo.by/document/?guid=12551&p0=P32000070&p1=1&p5=0). [Электронный ресурс] – Режим доступа: [https://pravo.by/novosti/novosti-pravo](https://pravo.by/novosti/novosti-pravo-by/2020/february/46659/)[by/2020/february/46659/](https://pravo.by/novosti/novosti-pravo-by/2020/february/46659/) Дата доступа: 10.01.2022.

2. Профессиональный строительный калькулятор [Электронный ресурс] – Режим доступа: [https://stroy-calc.ru/Д](https://stroy-calc.ru/)ата доступа: 10.01.2022.

3. Вардомацкая Е.Ю. Интерактивное приложение для автоматизации калькуляции себестоимости / Е.Ю. Вардомацкая // сборник научных статей Международной научно-практической конференции: Социально-экономическое развитие организаций и регионов Беларуси: эффективность и инновации, Витебск, 2018, С.51-55.

© Вардомацкая Е.Ю., 2022